**AVVISO** Prima di utilizzare questo gioco, leggere il Manuale di istruzioni di Xbox 360® e i manuali delle altre eventuali periferiche per informazioni importanti relative alla sicurezza e alla salute. Si consiglia di conservare tutti i manuali per riferimento futuro. Per eventuali sostituzioni dei manuali, visitare il sito **www.xbox.com/support** o chiamare il Supporto Tecnico di Xbox (vedere la terza di copertina).

#### **Importanti avvertenze per la salute relative all'utilizzo dei videogame Disturbi dovuti alla fotosensibilità**

In una percentuale minima di utenti potrebbero insorgere disturbi dovuti all'esposizione ad alcune immagini, inclusi motivi o luci intermittenti, contenute nei videogiochi. Anche nei soggetti che in precedenza non hanno mai accusato disturbi di fotosensibilità o epilessia potrebbe celarsi una patologia non diagnosticata in grado di causare attacchi epilettici dovuti alla fotosensibilità durante l'utilizzo di videogiochi.

Tali disturbi possono essere accompagnati da vari sintomi, inclusi vertigini, visione alterata, spasmi al volto o agli occhi, spasmi o tremori alle braccia o alle gambe, senso di disorientamento, confusione o perdita temporanea dei sensi. Le convulsioni o la perdita dei sensi provocate dagli attacchi possono causare conseguenze dovute a cadute o all'impatto contro gli oggetti circostanti.

In presenza di uno qualsiasi di questi sintomi, interrompere immediatamente l'utilizzo del videogioco e consultare un medico. Poiché i bambini e gli adolescenti sono più soggetti a questo tipo di attacchi rispetto agli adulti, i genitori dovrebbero osservare o farsi descrivere direttamente l'eventuale insorgenza dei sintomi sopra indicati. È possibile ridurre il rischio di attacchi epilettici dovuti alla fotosensibilità adottando le seguenti precauzioni: sedersi lontano dallo schermo; utilizzare uno schermo di dimensioni inferiori; giocare in una stanza ben illuminata; evitare di giocare quando si è stanchi o affaticati.

Se nell'ambito familiare si sono verificati in precedenza casi di fotosensibilità o epilessia, consultare un medico prima di utilizzare il gioco.

#### **Cosa è il sistema PEGI (Pan European Games Information)?**

Il sistema di classificazione PEGI ha come obiettivo la tutela dei minori scoraggiando l'utilizzo di giochi non adeguati ad una determinata fascia d'età. Non si tratta di una guida alla difficoltà del gioco. Il sistema PEGI, che è composto da due diversi fattori, consente ai genitori o a chiunque acquisti dei giochi per bambini di effettuare una scelta informata e adeguata all'età del bambino per il quale si intende acquistare il gioco. Il primo fattore è una classificazione sulla base dell'età:-

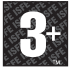

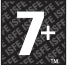

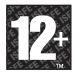

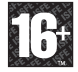

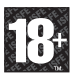

Il secondo fattore è costituito da un'icona che indica il tipo di contenuto presente nel gioco. A seconda del gioco, possono essere visualizzate diverse icone. La classificazione in base all'età tiene conto della concentrazione dei contenuti indicati dalle icone del gioco. Le icone sono:-

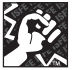

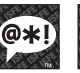

VOLGARE

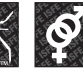

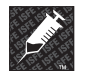

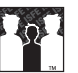

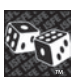

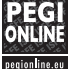

VIOLENZA LINGUAGGIO

PAURA SESSO DROGA DISCRIMINAZIONE GIOCO

Per ulteriori informazioni, visitare il sito **www.pegi.info** e **pegionline.eu**

D'AZZARDO

Grazie di aver acquistato Virtua Tennis™ 2009. Questo software è stato realizzato per l'uso esclusivo con Xbox 360 video game and entertainment system di Microsoft. Leggi con attenzione il manuale di istruzioni prima di iniziare a giocare.

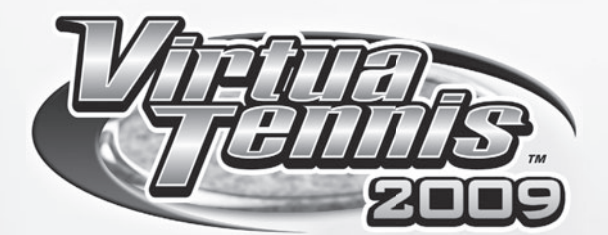

# **SOMMARIO**

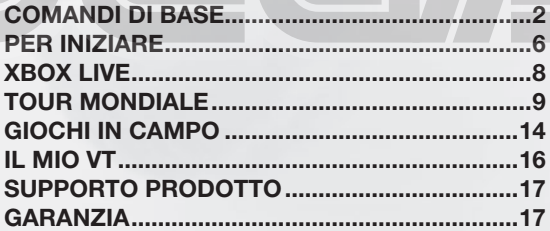

**1**

# **COMANDI DI BASE**

I comandi di questo gioco sono elencati qui di seguito. Tieni presente che tutte le spiegazioni presumono che la configurazione sia di tipo A. La configurazione può essere cambiata dalle Opzioni (p. 6).

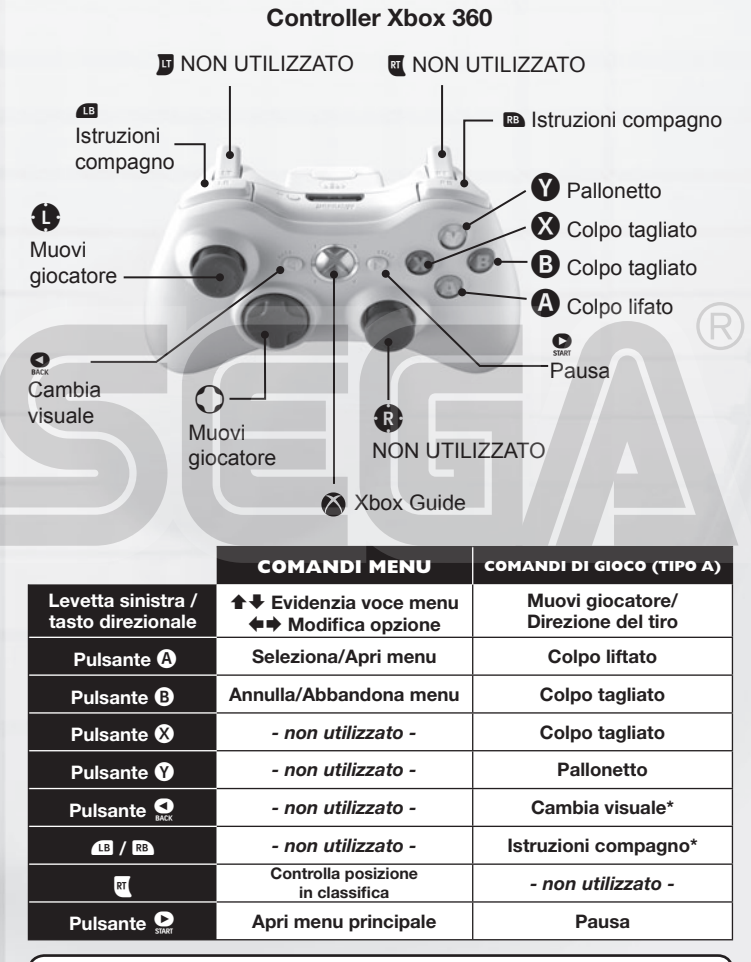

**\*Cambia visuale:** solo per gli incontri di Singolo per giocatore singolo. **\*Istruzioni compagno:** solo per gli incontri di Doppio.

## **QUATTRO CONFIGURAZIONI DEI COMANDI**

Usa una delle quattro diverse configurazioni dei pulsanti (tipo A, B, C e D) che si adatti di più al tuo stile di gioco. Ricorda che solo i pulsanti che determinano i tuoi tiri cambiano; tutti gli altri restano uguali per ciascuna configurazione.

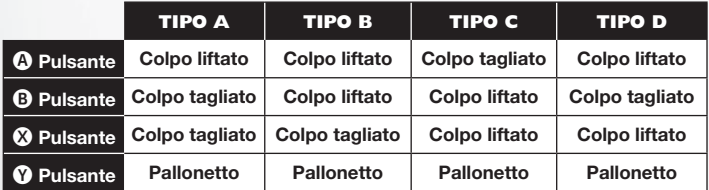

# **TECNICHE DI BASE**

### **SERVIZIO**

- Usa la levetta sinistra o il tasto direzionale per posizionarti, poi premi il pulsante Tiro per avviare la barra del servizio.
- direzionale nella direzione verso la quale

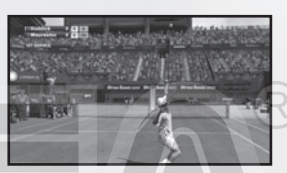

**<sup>◎</sup>** Tieni premuta la levetta sinistra o il tasto desideri servire, ma fai attenzione perché se

li tieni premuti troppo a lungo la palla andrà in fallo.

●➌ Premi nuovamente il pulsante Tiro quando la barra del servizio è in prossimità di "MAX". Più ti avvicini al massimo, più potente sarà il servizio.

#### **RISPOSTA AI TIRI**

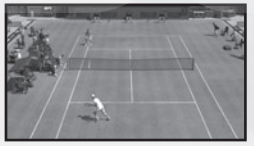

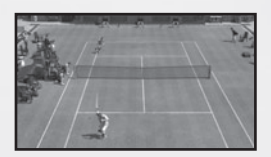

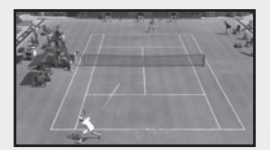

#### ●❶ **Avvicinati alla palla**

Quando il tuo avversario ribatte, cerca di capire in anticipo in quale parte del tuo campo andrà a finire e corri velocemente in quella posizione. Il tipo di tiro e il tuo equilibrio cambieranno secondo la tua posizione in rapporto alla palla.

#### ●➋ **Premi il pulsante Tiro**

Premi il pulsante Tiro per iniziare il tiro. Il tempo che passa dall'inizio del movimento al contatto con la palla determina la potenza del tiro. In aggiunta, il tipo di tiro cambierà in base al tipo di pulsante che premi.

#### ●➌ **Decidi la traiettoria**

Dopo aver premuto il pulsante Tiro, usa la levetta sinistra o il tasto direzionale per determinarne la direzione. Più a lungo tieni premuto più la palla assumerà angolazione.

### **TIPI DI TIRO**

#### **Colpo liftato (tiro normale)**

Un colpo liftato è un tiro veloce che imprime alla palla una rotazione in avanti (dall'alto in basso).

#### **Colpo tagliato (tiro difensivo)**

Il colpo tagliato è un tiro con rotazione della palla dal basso verso l'alto. La palla si muove più lentamente rispetto al colpo liftato e rimbalza di meno.

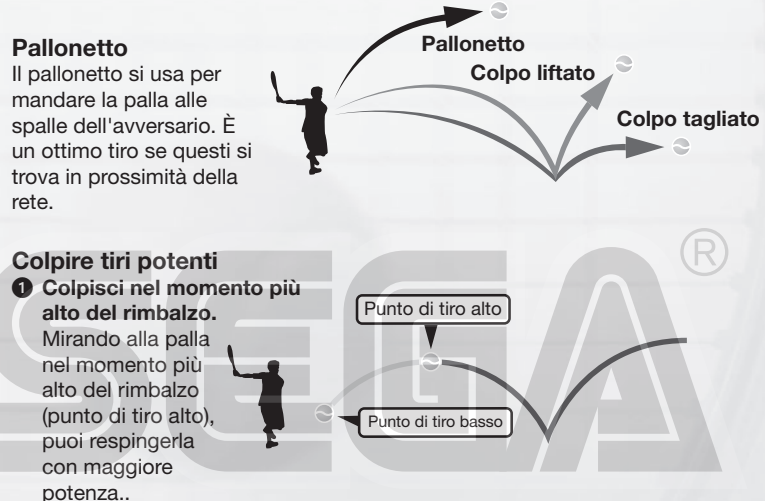

#### ●➋ **Anticipa la palla e colpisci in anticipo.**

Posizionati dove pensi che arriverà la palla e inizia in anticipo il movimento di tiro per caricare un tiro più potente. Ma stai attento perché se non prevedi accuratamente l'arrivo della palla, il tuo tiro risulterà debole.

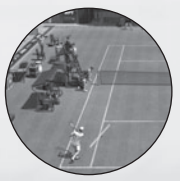

#### **Bene**

Una palla anticipata correttamente viene colpita da un tiro potente.

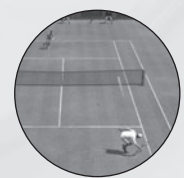

#### **Male**

Un anticipo poco accurato causa una risposta debole o mancata.

## *COMANDI SEMPLICI PER CAMPIONI*

#### **Smash**

Se sei in una posizione tale per cui puoi colpire la palla prima del rimbalzo, puoi respingerla al volo. Le palle alte che volano sopra la tua testa possono essere schiacciate nel campo avversario.

#### **Palla corta**

Se il tuo avversario si trova in prossimità della linea di fondo, fai un colpo tagliato e mira alla parte più vicina a te del campo avversario. In questo modo piazzerai una palla corta che andrà a cadere vicino alla rete.

#### **Tiro in corsa**

Se ti rendi conto di non poter raggiungere la palla in tempo, premi il pulsante per un tiro liftato ed eseguirai un tiro in corsa. In questo modo perderai l'equilibrio e il colpo sarà debole, ma almeno avrai ribattuto la palla nel campo avversario.

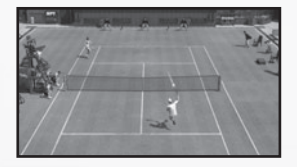

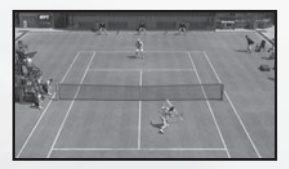

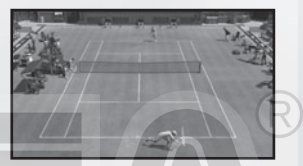

# **ISTRUZIONI AL COMPAGNO DI DOPPIO CPU**

Durante gli incontri di Doppio puoi impartire istruzioni strategiche al tuo compagno controllato dalla CPU. Premi i pulsanti dorsali sinistro e destro per farlo passare da una all'altra delle posizioni illustrate di seguito e che vengono visualizzate nella parte superiore sinistra dello schermo di gioco.

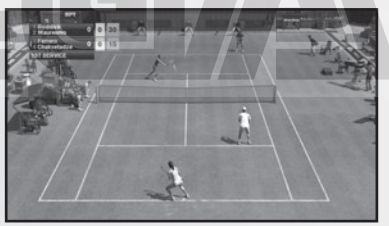

**LINEA DI FONDO** In fondo al campo (in difesa) (defensive) **NORMALE** Posizione usuale **GIOCO A RETE** Sotto rete (in attacco) (offensive)

#### **SUGGERIMENTI SUL DOPPIO**

Cerca di tenere sempre ogni giocatore in una metà diversa del campo. Se tiri verso il centro del campo avversario, entrambi i giocatori si muoveranno in quella direzione lasciando le linee laterali prive di difesa. Le risposte cui non applichi una direzione tenderanno naturalmente ad andare al centro del campo avversario.

**5**

# **PER INIZIARE**

Premi il pulsante A nella schermata del titolo per far apparire il menu principale e selezionare una delle seguenti modalità:

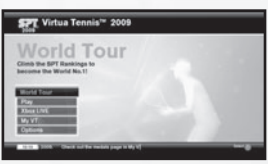

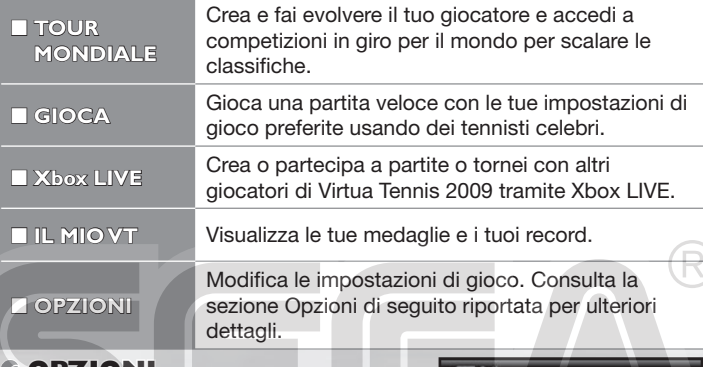

# **OPZIONI**

Quando accedi al menu Opzioni sono disponibili le seguenti voci:

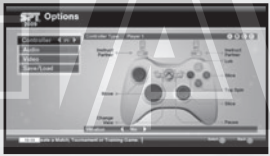

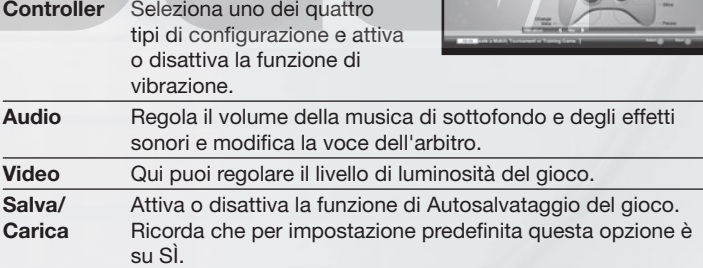

# *<b>GIMPOSTAZIONI PER TELEVISORI AD ALTA* **DEFINIZIONE**

Per visualizzare il gioco sfruttando le impostazioni ad alta definizione del tuo televisore, connetti la tua console Xbox 360 ad un televisore con ingresso HDMI o component utilizzando un cavo component AV ad alta definizione Xbox 360 o un cavo AV HDMI Xbox 360. Se utilizzi un cavo component AV ad alta definizione Xbox 360 sposta l'interruttore dell'uscita AV su "HDTV". L'opzione HDTV deve inoltre essere impostata su Xbox Dashboard se il tuo televisore supporta le risoluzioni 720p, 1080i e 1080p.

# **IMPOSTAZIONI PARTITA**

Prima di giocare una partita veloce (tramite la modalità Gioca del menu principale), o quando crei una partita su Xbox LIVE, puoi modificarne le impostazioni di seguito riportate. Una volta terminato, seleziona PRONTO per procedere alla schermata successiva.

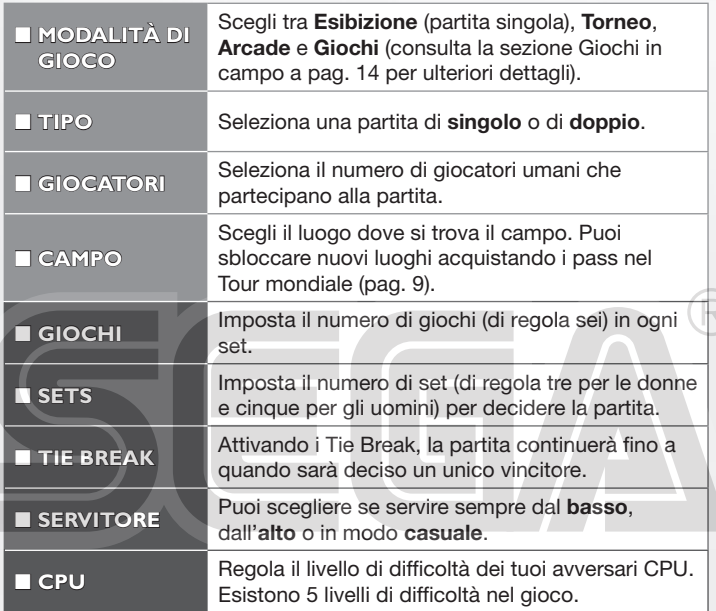

Ricorda che le ultime cinque opzioni elencate qui sopra vengono visualizzate quando selezioni **REGOLE** nel menu iniziale che trovi sullo schermo e che non tutte queste opzioni sono disponibili in ogni modalità.

# **XBOX LIVE**

Gioca con chi vuoi, in qualsiasi momento e dovunque con Xbox LIVE®! Crea il tuo profilo (la tua scheda giocatore), chiacchera con i tuoi amici, scarica contenuti (programmi televisivi, anteprime, film ad alta definizione, demo di giochi, giochi in esclusiva, giochi arcade) dal Marketplace di Xbox LIVE e invia e ricevi videomessaggi o messaggi vocali. Usa LIVE con Xbox 360 e Windows®. Gioca, chatta e scarica sul PC o su Xbox 360. LIVE ti garantisce l'accesso definitivo a tutto ciò che vuoi e a chiunque vuoi, sia sul PC che sulla televisione. Collegati! Ti aspetta un universo rivoluzionario.

## **CONNESSIONE**

Per poter usare Xbox LIVE, è necessario collegare la console Xbox 360 a una connessione Internet a banda larga e iscriversi al servizio Xbox LIVE. Per stabilire se Xbox LIVE è disponibile nel paese in cui vivi e per ulteriori informazioni sulla connessione a Xbox LIVE, vai su **www.xbox.com/live/countries**.

# **IMPOSTAZIONI FAMILIARI**

Questi strumenti flessibili e di facile utilizzo consentono a genitori e tutori di decidere a quali giochi possono accedere i giocatori più giovani sulla base dei contenuti. I genitori possono impedire l'accesso a contenuti non adatti ai minori. È possibile decidere il modo in cui ogni membro della famiglia può interagire con altri utenti online grazie al servizio LIVE. Si può persino decidere il tempo massimo da dedicare al gioco. Per ulteriori informazioni, visita il sito Web **www.xbox.com/familysettings**.

# **TOUR MONDIALE**

Inizia la tua carriera nel tennis. Allenati e sviluppa il tuo stile personale mentre viaggi in giro per il mondo. Partecipa ai vari tornei e scala la classifica mondiale fino a diventare il numero 1

# **GIOCATORI DEL TOUR MONDIALE**

Seleziona uno slot vuoto per iniziare una nuova partita o uno già esistente per caricare una partita precedentemente salvata del Tour mondiale.

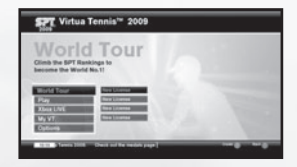

# **ALL'AVVIO**

# *CREARE NUOVI GIOCATORI*

**O** Usa la tastiera virtuale per inserire il nome del tuo giocatore.

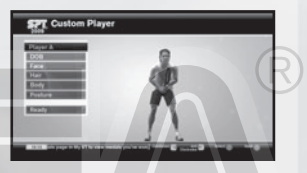

- ❷ Nella schermata Iscrizione giocatori SPT, scegli Tour maschile o Tour femminile e conferma.
- **8** Scegli uno dei modelli predefiniti nella schermata Giocatore personalizzato e usa le seguenti opzioni di personalizzazione per rendere il tuo personaggio unico:

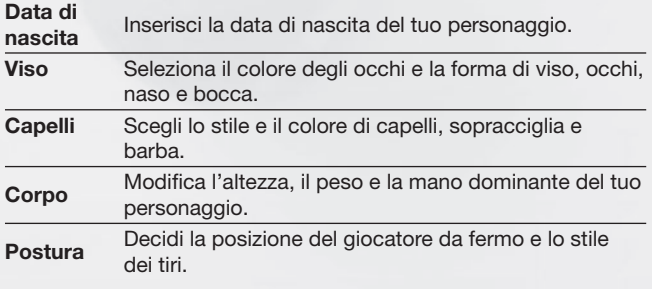

**e** Scegli **Pronto** e conferma per procedere all'impostazione del luogo della casa (pag. 11).

## **LUOGO DELLA CASA**

Scegli un luogo sulla mappa mondiale per impostare la tua Casa, un posto che fungerà da quartier generale per tutta la tua carriera. Usa la levetta sinistra o il tasto direzionale per far ruotare il globo e premi il pulsante A per confermarne la collocazione.

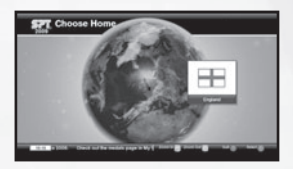

**Riquadro di stato** Saranno visualizzati la posizione in classifica attuale. l'indicatore d'energia e i premi in denaro.

# **MAPPA MONDIALE**

Puoi accedere alle seguenti informazioni tramite la mappa mondiale. Durante la visualizzazione di altre schermate di menu, esse resteranno comunque visibili sulla mappa mondiale in sottofondo.

**World Tou** 

#### **Stagione corrente**

**Telescrivente**

Le ultime notizie dalla comunità online.

#### **Settimana corrente**

#### **Indicatore d'energia:**

Quando il suo livello è basso, sarà impossibile per il tuo giocatore mettere in campo una bella performance. Spingere un giocatore stanco può portare a infortuni, perciò non dimenticarti di farlo riposare.

# **CASA**

Premi il pulsante START per visualizzare immediatamente la Casa sulla mappa mondiale e accedere al menu relativo. Qui puoi esaminare il calendario del tour e impostare altre opzioni per gestire la tua partita. Ricorda che per selezionare una voce, prima devi evidenziarla e poi premere il pulsante A.

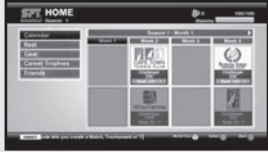

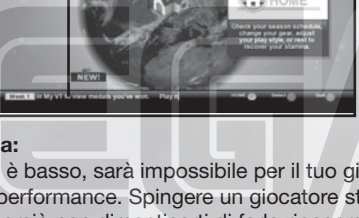

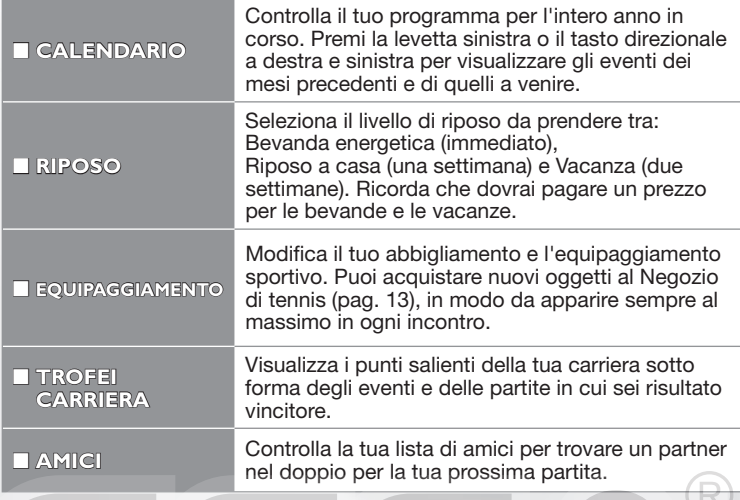

# **ALLENAMENTO**

Completando le sessioni di allenamento dell'Accademia di tennis, potrai aumentare le tue abilità e anche definire meglio lo stile di gioco del tuo personaggio. Qui ti eserciterai in un'ampia gamma di tecniche come: Colpi di fondo, Lavoro di gambe e tecnica e Servizio e volée.

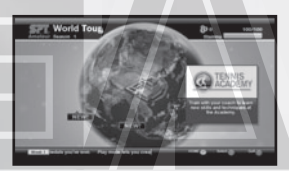

# *ACCADEMIA DI TENNIS*

L'accademia rappresenta un centro dove il giocatore può apprendere nuove tecniche e acquisire nuove abilità. Seleziona Allenamento dal menu (a sinistra), quindi seleziona un'area nella quale vorresti migliorare il tuo gioco (Colpi di fondo, Lavoro di gambe e tecnica e Servizio e volée) per visualizzare le sfide disponibili. Per modificare l'abilità del tuo personaggio, seleziona Stili di gioco e scegli quello che si adatta meglio al tuo gioco.

#### **Sistema a punti esperienza:**

Completando un determinato numero di allenamenti e giochi in campo, i tre riquadri delle abilità che appaiono nella schermata dell'Accademia di tennis (quando hai selezionato Allenamento) dovrebbero iniziare a riempirsi (in arancione, rosso e

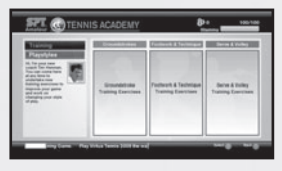

viola), a indicare il livello di esperienza accumulato fino a quel momento. Quando uno di questi riquadri sarà pieno, sarai autorizzato a cambiare lo Stile di gioco del tuo personaggio.

#### **Cambiamento degli stili di gioco:**

Degli stili di gioco aggiuntivi possono essere sbloccati completando le missioni dell'Accademia di tennis.

## **PARTITE DI ALLENAMENTO**

Una serie di sfide surreali ti aspetteranno sulla mappa mondiale e ti aiuteranno a migliorare le tue abilità di gioco. Man mano che avanzi, queste diventeranno sempre più difficili e numerose. Consulta pagina 14 per ulteriori informazioni su ciascun gioco. See p.14 for details of each game.

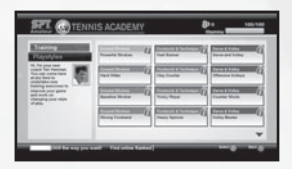

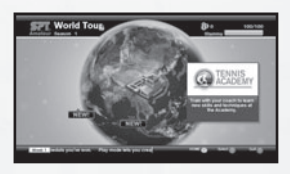

# **POSIZIONE GIOCATORE**

Il tuo giocatore ha una posizione che è possibile migliorare vincendo alcune partite o partite su Xbox LIVE tramite QG Online (a fronte).

Per controllare la tua posizione in classifica, premi il grilletto destro durante la visualizzazione della mappa mondiale. Quando inizi un nuovo tour alla prima stagione, ovviamente partirai dal basso: 100° della Classifica dilettanti. Per passare professionista dovrai scalare questa classifica fino al 1° posto.

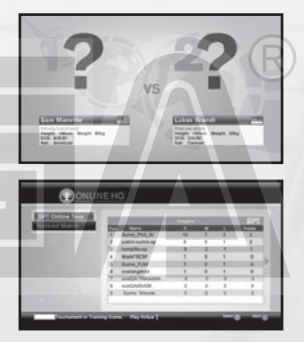

# **COMPETIZIONI**

Durante l'anno è prevista un'ampia gamma di singoli, doppi e giochi in campo. La tua posizione determina a quali eventi puoi accedere. Tuttavia, potresti ricevere di tanto in tanto degli inviti a partecipare a tornei o partite mentre avanzi nel programma del tour. Ricorda che la partecipazione a una competizione occuperà una settimana sul programma del tour.

### *<b>MATCHES*

Sono disponibili **partite di allenamento** avviate dal tuo allenatore dall'accademia di Tennis e **partite di beneficienza** dove dovrai indossare dei capi di abbigliamento specifici per raccogliere fondi da destinare in **beneficienza** 

# **NEGOZIO DI TENNIS**

Quando avrai guadagnato abbastanza premi in denaro vincendo le varie competizioni, accedi al Negozio di Tennis dalla mappa mondiale per cambiare abbigliamento e dare al tuo giocatore l'aspetto degno di un campione. Qui potrai, inoltre, trovare racchette, scarpe, pass e altro.

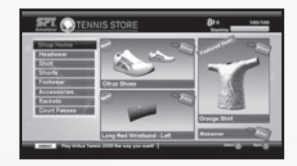

# **QG ONLINE**

Dopo esserti connesso a Xbox LIVE, accedi al QG Online dalla mappa mondiale. Qui potrai competere contro avversari Xbox LIVE e accedere ad altre funzioni Xbox LIVE. Ricorda che i giocatori delle partite su QG Online sono scelti automaticamente tra quelli con la stessa posizione in classifica in modo da facilitare il processo di gioco.

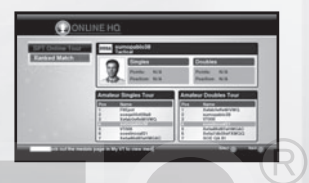

Tutte le partite giocate in questa modalità consistono di un set di tre giochi con eventuale Tie Break.

## *G* **TOUR SPT ONLINE**

Il Tour SPT Online dura una settimana del mondo reale durante la quale puoi giocare tanti eventi quanti desideri, pochi o tanti, e guadagnare punti Tour. Quando questo ha termine, i vincitori ricevono delle medaglie e inizia un nuovo Tour SPT. Così come accade per i tour offline della modalità Tour mondiale, il Tour SPT Online prevede diversi livelli: dilettanti, professionisti e/o campioni.

## *<b>PARTITE CLASSIFICATE*

Nelle partite classificate giocherai contro giocatori decisi automaticamente tra quelli con una posizione in classifica simile alla tua su Xbox LIVE. Se in quel momento non ci sono giocatori adatti online, la partita sarà annullata. Ricorda che queste partite si terranno su campi casuali.

# **GIOCHI IN CAMPO**

I giochi in campo descritti qui di seguito saranno disponibili durante la modalità Tour mondiale e nelle modalità Partita veloce. Alcuni di essi saranno disponibili anche tramite Gioca e Xbox LIVE.

Ricorda che **Valanga**, Rovescia barile, **Biliardo** e **Spese pazze** non sono disponibili tramite Xbox LIVE.

#### **ATTACCO ALIENO**

Respingi la palla attaccando gli alieni in arrivo prima che arrivino alla barricata. Questo esercizio ti aiuta a realizzare dei colpi di fondo potenti e accurati quando respingi la palla.

#### **VALANGA**

Acchiappa la frutta, ma cerca di evitare le palle da tennis giganti. Per riuscire in questo gioco il tuo lavoro di gambe dovrà essere veloce e attento.

#### **DEMOLITORE**

Colpisci i blocchi dall'altra parte del campo per eliminarli. La palla rimbalzerà, quindi cerca di tenere vivo lo scambio per fare più punti. Ricorda che per rimuovere alcuni blocchi dovrai colpirli ripetutamente.

#### **CONTA MANIA**

Mira alle aree numerate nell'ordine giusto per completare questo minigioco. Questo è un ottimo esercizio per migliorare le tue risposte a rete.

#### **CURLING IN CAMPO**

Spingi le stone nelle aree bersaglio con un numero limitato di colpi e con diverse disposizioni delle stone stesse. Ricorda che nelle partite multigiocatore sono previsti turni per tirare.

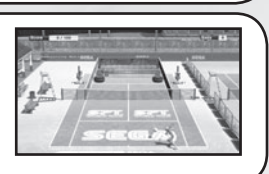

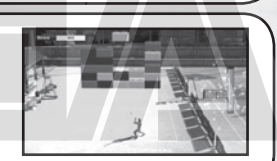

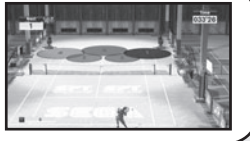

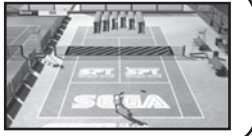

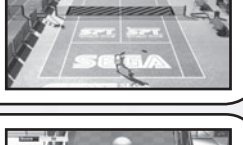

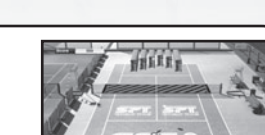

### **ROVESCIA BARILE**

Rovescia i barili accatastati dall'altra parte del campo per arrivare ad abbattere i barili rossi. Se hai bisogno di migliorare i tuoi colpi potenti, questo è l'esercizio che fa per te.

#### **TEMPO DI MERENDA**

Dei succulenti pezzi di carne si trovano sul campo e dall'altro lato ci sono dei coccodrilli che intendono avventarcisi contro. Spaventali colpendoli con le tue respinte.

## **SPAZZA BIRILLI**

Abbatti i birilli dall'altra parte del campo con il servizio. Le regole del gioco sono identiche al bowling tradizionale, quindi cerca di realizzare più strike possibili.

## **GUERRA DEI PIRATI**

Respingi le palle lanciate dai vascelli pirata per eliminarli, ma stai attento alle palle di cannone che potrebbero farti male. In questo gioco saranno le tue volée a essere messe alla prova.

## **BILIARDO**

Cerca di fare buca con le palle servendo con la palla bianca. Prima di tutto regola la posizione del giocatore muovendolo a destra e sinistra, quindi imposta l'angolo del tuo tiro.

## **SPESE PAZZE**

Grab all of the shopping bags that appear on the court while avoiding the giant tennis balls. This is a good game to improve your footwork on the court.

## **A CIASCUNO IL SUO**

Respingi il cibo che ti viene lanciato dalla macchina lancia palle in modo da nutrire gli animali dall'altro lato del campo. Ricorda che ogni animale preferisce un cibo diverso.

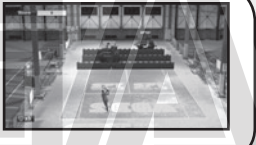

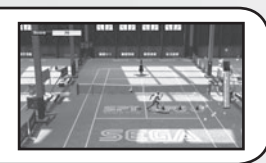

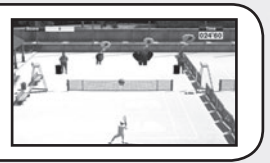

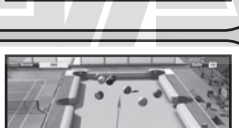

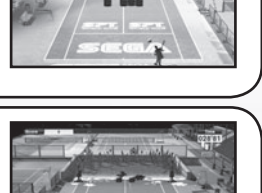

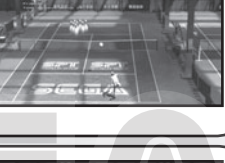

# **IL MIO VT**

Puoi accedere a questa modalità direttamente dal menu principale e visualizzare così le informazioni su tutte le medaglie e i record riportati nelle varie altre modalità di gioco di Virtua Tennis 2009.

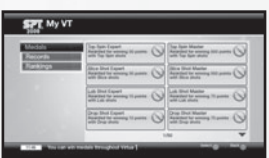

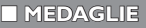

Otterrai medaglie per aver riportato risultati statistici predeterminati durante la tua carriera. Cerca di ottenerne il maggior numero possibile.

■ **RECORD**

Visualizza tutti i tuoi record di gioco generali e su Xbox LIVE. Inoltre, trovi qui i record stabiliti dai tuoi personaggi durante la loro carriera nel Tour mondiale.

## **SPECIAL THANKS**

With special thanks to the following:

Kumagai-san and the AM3 team for the player model creations and their continued design support. 19 Entertainment. BEST, Graham Cross and Sam Duvall. CAA, Allon Khakshouri and Lowell Taub. dh management and Gavin Versi. IMG and IMG's Matthew Primack and Carl Lawrence. ITF and Sebastian Dietze. Octagon and Kelly Wolf. Ron Angle (Photos). Richard Jacques (Music).

All trademarks used herein are under license from their respective owners.

This software uses fonts produced by FONTWORKS Inc. FONTWORKS, and font names are trademarks or registered trademarks of FONTWORKS Inc.